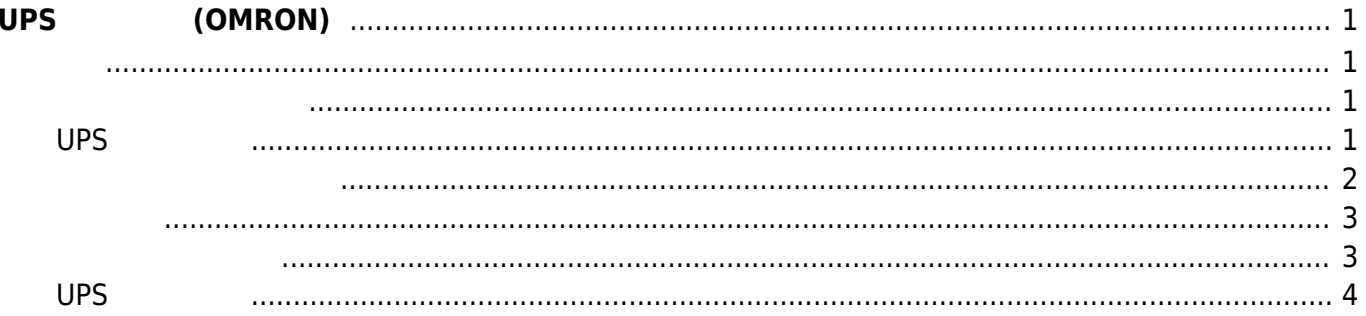

# <span id="page-2-0"></span> $UPS$  (OMRON)

OMRON 製 小型・正弦波出力 安心な UPS、BY シリーズ 接続してみます。

 $\pmb{\times}$ 

<span id="page-2-2"></span><span id="page-2-1"></span>公式では UPS 連動するためのツール "Simple Shutdown Software" 配布されていますが、PC しか **[Network UPS Tools](http://networkupstools.org/)** 

root@plum:~# apt install nut パッケージリスト んでいます... 完了 **いちの**ことには、このように、このように、このように、このように、このように、このように、このように、このように、このように、このように、このように、このように、 いち パッケージ こうしょうしょう インストールされました こうしょうしょう libmodbus5 'apt-get autoremove' いち インストール インストール インストール libnspr4 libnss3 libnss3-nssdb libupsclient3 nut-client nut-server 提案パッケージ: nut-monitor nut-cgi nut-snmp nut-ipmi nut-xml 以下 パッケージは「削除」されます: apcupsd 以下 パッケージ たにインストールされます: libnspr4 libnss3 libnss3-nssdb libupsclient3 nut nut-client nut-server  $2.0$   $2.7$   $2.1$   $2.13$ 1,807 kB 5,971 kB  $?$   $[Y/n]$ 

# <span id="page-2-3"></span> $UPS$

USB MA-E320 UPS lsusb USB VendorID, ProductID

root@plum:~# lsusb Bus 002 Device 002: ID 1ecb:0202 Bus 002 Device 001: ID 1d6b:0002 Linux Foundation 2.0 root hub Last update: 2017/11/17 16:35 mae3xx\_tips:use\_ups\_omron:start https://ma-tech.centurysys.jp/doku.php?id=mae3xx\_tips:use\_ups\_omron:start

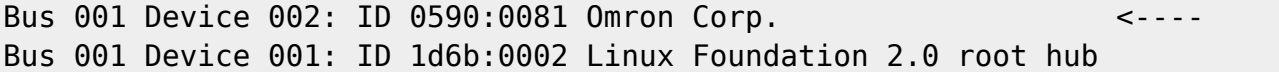

# <span id="page-3-0"></span>**udev rule**

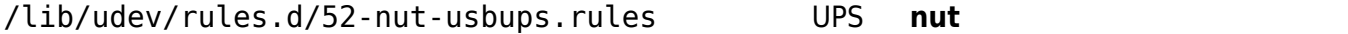

## [52-nut-usbups.rules](https://ma-tech.centurysys.jp/doku.php?do=export_code&id=mae3xx_tips:use_ups_omron:start&codeblock=2)

```
ATTR{idVendor}=="ffff", ATTR{idProduct}=="0000", MODE="664",
GROUP="nut"
# OMRON
```

```
ATTR{idVendor}=="0590", ATTR{idProduct}=="0081", MODE="664",
GROUP="nut" < - -
```

```
LABEL="nut-usbups_rules_end"
```
### **nut 設定ファイル**

/etc/nut/ ∏nut

#### **nut.conf**

### [nut.conf](https://ma-tech.centurysys.jp/doku.php?do=export_code&id=mae3xx_tips:use_ups_omron:start&codeblock=3)

MODE=standalone

#### **ups.conf**

[ups.conf](https://ma-tech.centurysys.jp/doku.php?do=export_code&id=mae3xx_tips:use_ups_omron:start&codeblock=4)

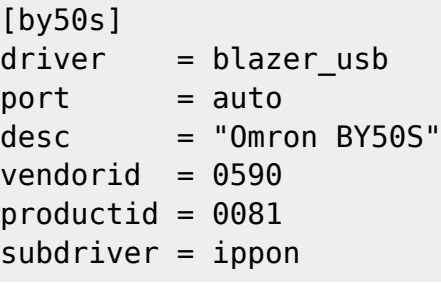

#### **upsd.users**

### [upsd.users](https://ma-tech.centurysys.jp/doku.php?do=export_code&id=mae3xx_tips:use_ups_omron:start&codeblock=5)

[upsmon] password = hogehoge upsmon master

#### **upsmon.conf**

### [upsmon.conf](https://ma-tech.centurysys.jp/doku.php?do=export_code&id=mae3xx_tips:use_ups_omron:start&codeblock=6)

MONITOR by50s@localhost 1 upsmon hogehoge master <---

```
nut-server, nut-client
       Boot
root@plum:~# service nut-server start
  * Starting NUT - power devices information server and drivers
[ OK ]
```
root@plum:~# service nut-client start

 \* Starting NUT - power device monitor and shutdown controller nut-client [ OK ] root@plum:~#

# <span id="page-5-0"></span> $UPS$

# $UPS$  is a set of the set of the set of the set of the set of the set of the set of the set of the set of the set of the set of the set of the set of the set of the set of the set of the set of the set of the set of the se

```
root@plum:~# upsc by50s
Init SSL without certificate database
battery.voltage: 13.70
battery.voltage.high: -1.08
battery.voltage.low: -0.87
device.type: ups
driver.name: blazer_usb
driver.parameter.pollinterval: 2
driver.parameter.port: auto
driver.parameter.productid: 0081
driver.parameter.subdriver: ippon
driver.parameter.vendorid: 0590
driver.version: 2.7.1
driver.version.internal: 0.10
input.frequency: 49.9
input.voltage: 101.2
input.voltage.fault: 101.7
output.voltage: 101.2
ups.beeper.status: disabled
ups.delay.shutdown: 30
ups.delay.start: 180
ups.load: 0
ups.productid: 0081
ups.status: OL BYPASS
ups.temperature: 49.2
ups.type: offline / line interactive
ups.vendorid: 0590
```
From: <https://ma-tech.centurysys.jp/> - **MA-X/MA-S/MA-E/IP-K Developers' WiKi**

Permanent link: **[https://ma-tech.centurysys.jp/doku.php?id=mae3xx\\_tips:use\\_ups\\_omron:start](https://ma-tech.centurysys.jp/doku.php?id=mae3xx_tips:use_ups_omron:start)**

Last update: **2017/11/17 16:35**